## 協働的な学びの中で個別最適な学びを見える化するための タンジブル型ビジュアルプログラミングツールの開発

# Development of Tangible Visual Programming Tool to Visualize Individualized Optimal Learning in Collaborative Learning Environment

千田 和範\*1, 稲守 栄\*1 Kazunori CHIDA<sup>\*1</sup>, Sakae INAMORI<sup>\*1</sup>  $^{\ast1}$ 釧路工業高等専門学校 \*1 National Institute of Technology, Kushiro College Email: chida@kushiro-ct.ac.jp

あらまし: Society5.0 時代に求められる人材として,様々な情報を活用できる技術者が求められている. その人材育成の一つとして,中学校の技術分野での利用を前提に UML ベースのブロックから機器を直接 制御できるツールを開発し協働学習を行って成果を上げてきたが,個の学習状況は不透明であった.そこ で本研究では協働学習で個の学習過程を見える化し最適化を図るための改良について報告する. キーワード:中学校,ビジュアルプログラミング,QR,UML, タンジブルデバイス,メカトロニクス

### 1. はじめに

最近, Society5.0 時代に求められる人材育成に向け て,様々な情報を活用できる技術者が求められてお り,プログラミング的思考とプログラミングスキル の獲得が重要となる.そこで中学校のプログラミン グ学習の際,初心者は課題解決のアルゴリズム検討 において,気軽に討論できない環境がプログラム学 習の難しさに影響を与えていることが分かっている. そこで我々はプログラミングを意識させること無し に問題解決に用いたモデリング図から直接メカトロ ニクス機器を操作できるタンジブル型のビジュアル プログラミングツールを開発にこれまで取り組んで きた.この取り組みでは参加する生徒が色々話し合 いながらアルゴリズムを検討し実現させていること から,一定の成果があったと考えられる.しかしア ルゴリズムの検討に個々の生徒がどの程度寄与して いるかは測定することができなかった.そのため見 かけ上検討しているように見えていても、実際には 問題解決が得意な生徒に作業をまかせてしまってい ることも考えられる.

そこで本研究では協働学習における個の活動を見 える化するために,これまで開発してきたタンジブ ル型のビジュアルプログラミングツールをベースに して,新しいアルゴリズム学習システムを開発する.

### 2. UML タンジブルブロックを用いたアルゴ リズム学習システムの基本構成

本システムでタンジブルブロック化する統一モデ リング言語 (UML) とは、システム設計の際、図を 用いて視覚的に表現する手法である.中学校ではこ の UML のフローチャートやアクティビティ図を基 にプログラミング教育がなされている(2).この UML には様々な図記号があるが,本研究では同期・非同 期制御が必要な場合にはアクティビティ図,それ以 外にはフローチャートをブロックとして用いている.

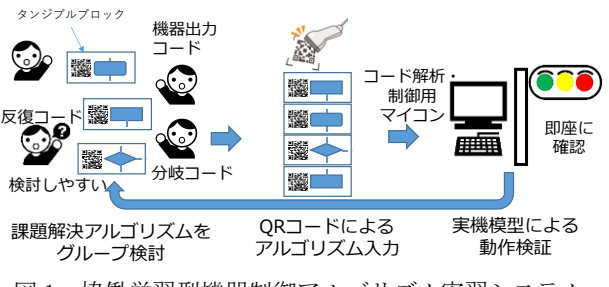

図1. 協働学習型機器制御アルゴリズム実習システム

アクティビティ図では文献(2)に示されている6 種類の記号と条件式,フローチャートでは処理と判 断をタンジブルブロック化しビジュアルプログラミ ングに用いるものとする.これらのブロック(以下, UML ブロック)をビジュアルプログラミングに用い る際に,処理の内容や分岐の条件式などは,問題解 決の難易度を調整するためにあらかじめ決定してお く必要がある.本システムで実際に定義した UML タ ンジブルブロックの概要ならびにみえる化を行うた めの改良については次章以降で示す.

グループ検討では機器を制御するために UML タ ンジブルブロックを組み合わせて,与えられた課題 を解決するアルゴリズムを実現する. 各 UML ブロ ックは内部処理命令を QR コード化したものが図2 の様に貼付けられている.ここでは例として信号機 の赤信号部分切り替え処理を示している. まず QR コードリーダが接続された解析制御用マイコンの Raspberry Pi にコードが取り込まれる.取り込まれた ブロックの内容はプログラムコードに変換され google 社の Firebase に図3の様に蓄積される. なお 内部処理命令は振返り学習で図示するために,文献 (3)の記法を基本とした.UML ブロックとして実現 している処理ブロックは,課題の難易度を不用意に 上げてしまわない様に、例えば「照明 LED1を点灯 させる」といった機器制御のみに限定した.さらに,

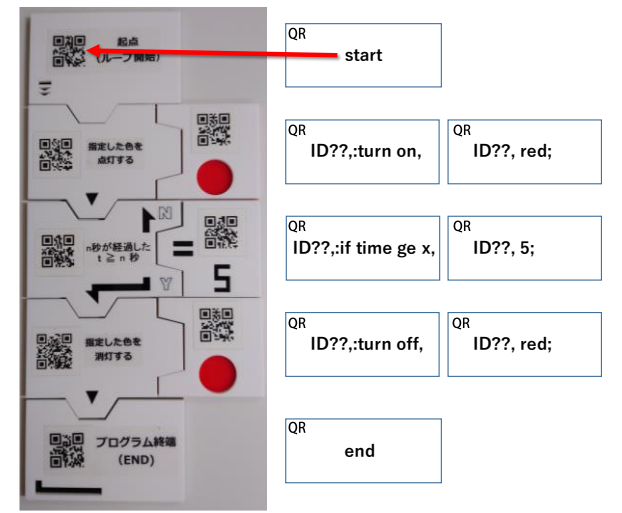

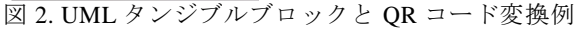

https://knct-pbl4-p20230412-default-rtdb.firebaseio.com/

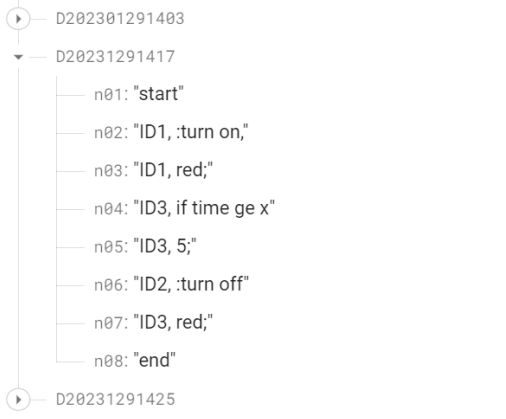

図3. プログラムコードの格納状況(Firebase)

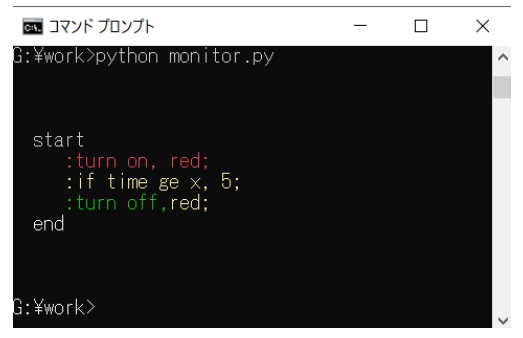

図 4. テキストベースの見える化

例えば「10秒間点滅させる」等の様に一つのブロ ックに複数の制御処理が設定できるため,課題の難 易度を簡単に調整できる.並行処理を行う場合はア クティビティ図の並行処理に割り当てる。ただし, 解析制御用マイコン単独で実現すると実装が複雑に なるため並行処理で指定された処理は全て解析制御 マイコンに接続された下位の機器制御ユニットに任 せるものとする.

### 3. タンジブルブロックを基にした個別学習 の見える化

タンジブルブロックを用いた協働学習では,グル

ープの生徒同士が検討し,ブロックを組み合わせて 機器制御アルゴリズムを実現する.実現したアルゴ リズムを OR コードから読み取り、機器を制御する ことで機器の動作からアルゴリズムを検証すること ができる.協働学習の結果としてアルゴリズムを学 ぶことが出来るが,どの生徒の考えが支配的だった のか、試行錯誤で個々の生徒がどの様に関わってい たのかを検証することが困難だったため,個々の学 生指導を行う仕組みを検討する必要があった. そこ でプログラムコードを記述した QR コードに担当生 徒を識別する ID の追加を図2右の様に行った.学 生はタンジブルブロックを配置するときには自分に 配布されたブロックを用いるものとする.制御用マ イコンは QR コードを読み取ると即座に Firebase の Realtime Database にデータを蓄積していく. 図3は Realtime Database に蓄積された状態を表す. それぞ れのコードは日付時刻のノードの下に保存されてい く.これによってアルゴリズムの変遷も追跡できる ようになる. 実際の機器制御は実行用 OR コードが 読み込まれた時点で最新のプログラムコードを読み 出し実行していくことになる.見える化は機器制御 とは別に Realtime database からプログラムコードを 読み出し,ID 番号に応じた色分けをして簡易的に表 示した.この方法により,例えば図 4 の様に3人の 生徒がどの部分を担当したのか判別できるようにな る. ここでは図の ID1 が赤色, ID2 が緑色, ID3 が 黄色で表示されている.アルゴリズムの改良ごとに 見える化されたデータを集め,それらを比較するこ とで個別な最適の学びを考えるための指標となるこ とが期待できる.また GUI ベースの見える化ツール も検討中である.

### 4. まとめ

本研究では,UML で記述したアルゴリズムを基に 直接機器を制御することが可能なタンジブル型ビジ ュアルプログラミングツールを用いて協働学習する 際に,個々がどの様に関わっているかを可視化する 仕組みについて開発した.今後は地域の中学校出前 授業にて実際に使用し,見える化データの収集を検 討している.

#### 謝辞

本研究の一部は科学研究費基盤研究 (C) 課題番号 22K02904 の助成を受けたものである.ここに記して謝意 を表す

#### 参考文献

- 1) 千田和範他: "タンジブル型プログラミングツールを用 いた中学生向け協働学習型機器制御アルゴリズム実習 システムの開発",教育システム情報学会第 45 回全国 大会論文集, pp.81-82 (2020)
- 2) 教育図書編:"D編 2.3設計を図で表す方法を知ろう", New 技術・家庭 技術分野,教育図書,p.222-231 (2021)

3) PlantUML アクティビティ図(新構文) <https://plantuml.com/ja/activity-diagram-beta>